## ソフトウェア更新を設定する

ソフトウェアの更新に関する設定を行います。

自動更新をONにすると、ソフトウェアを自動的に更新します。OFFにすると、新しいソフトウェアがあるかどうかは確認しますが、自動的に更新され ません。

### ソフトウェアの自動更新を設定する

#### $\overline{1}$

WEB UIのホーム画面で [設定]

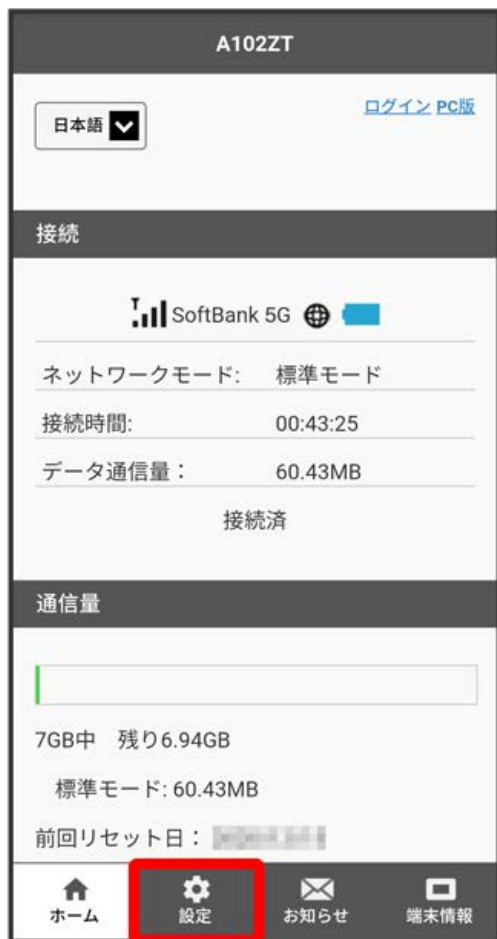

<mark>※3</mark> ログイン画面が表示されます。

・ログインしている場合は、手順 <mark>3</mark> に進みます。

ログインパスワードを入力 → ログイン

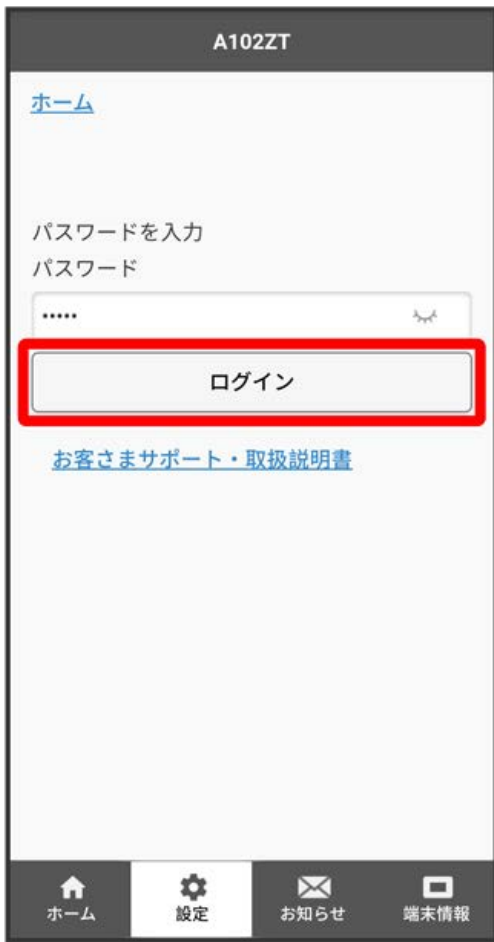

※2 設定画面が表示されます。

-<br>【ソフトウェア更新】

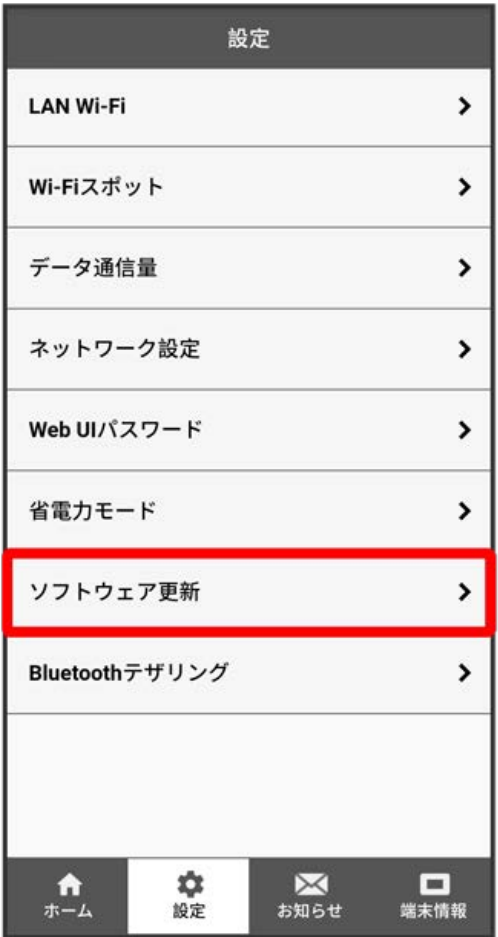

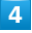

「自動更新」を ON / OFF → 保存

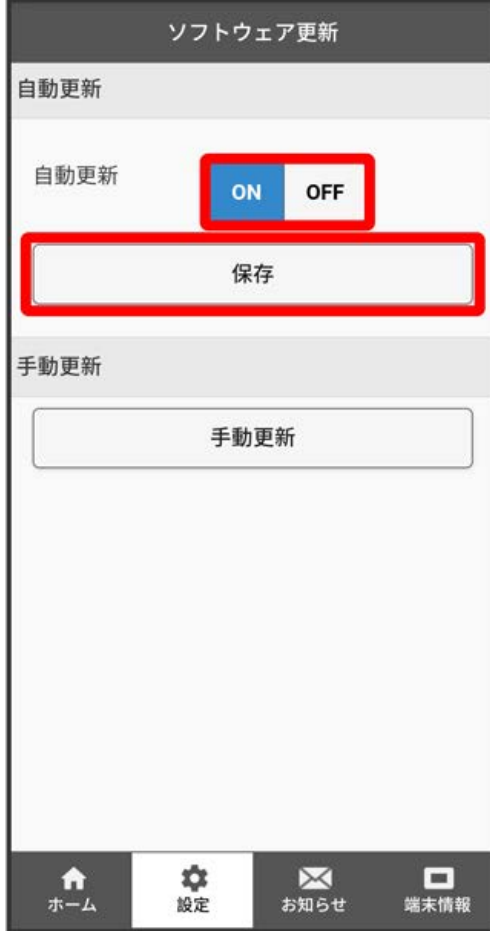

 $\overline{\mathbf{5}}$ 

OK

<mark>※3</mark> ソフトウェア自動更新機能のON/OFFが切り替わります。

・自動更新機能をONにしていると、最新のソフトウェアがある場合はソフトウェアが更新されます。通信中、ローミング中、また電池残量が30%未満 の場合は更新が開始されません。

ソフトウェアの更新を行う

#### $\boxed{1}$

WEB UIのホーム画面で 設定

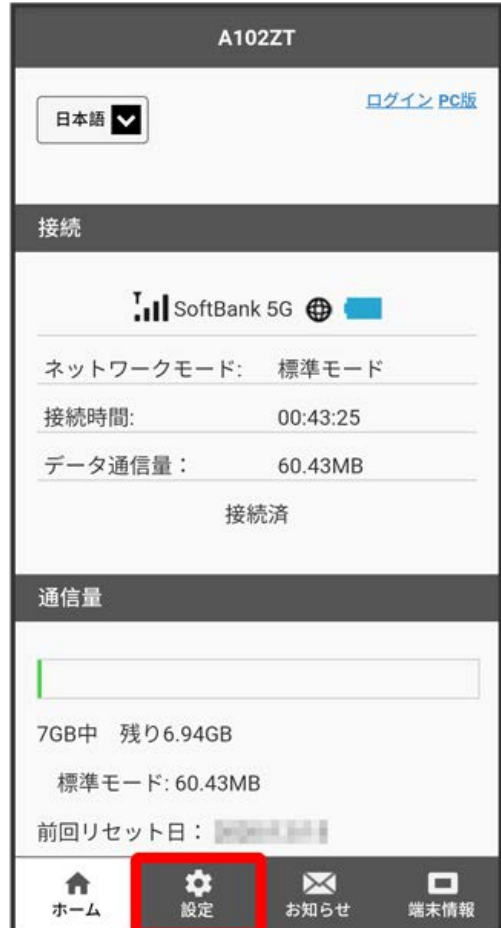

**※3** ログイン画面が表示されます。

・ログインしている場合は、手順 <mark>3</mark> に進みます。

ログインパスワードを入力 → ログイン

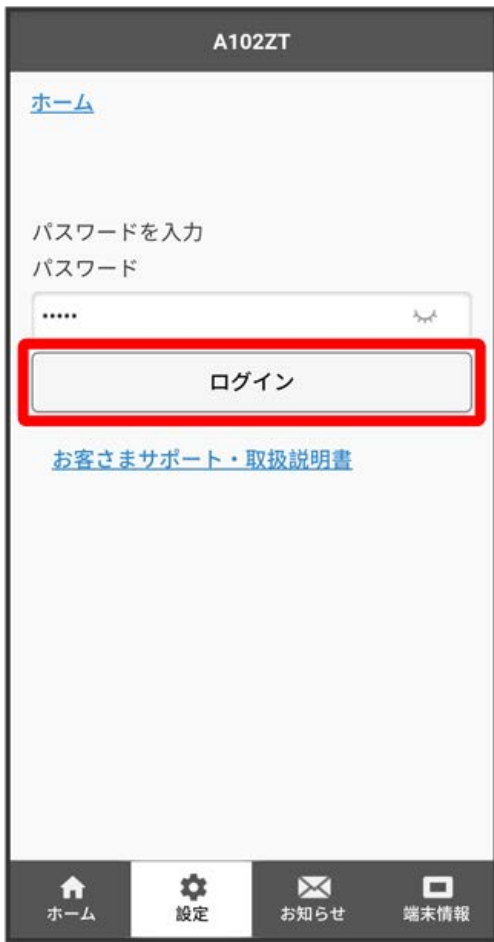

※2 設定画面が表示されます。

-<br>【ソフトウェア更新】

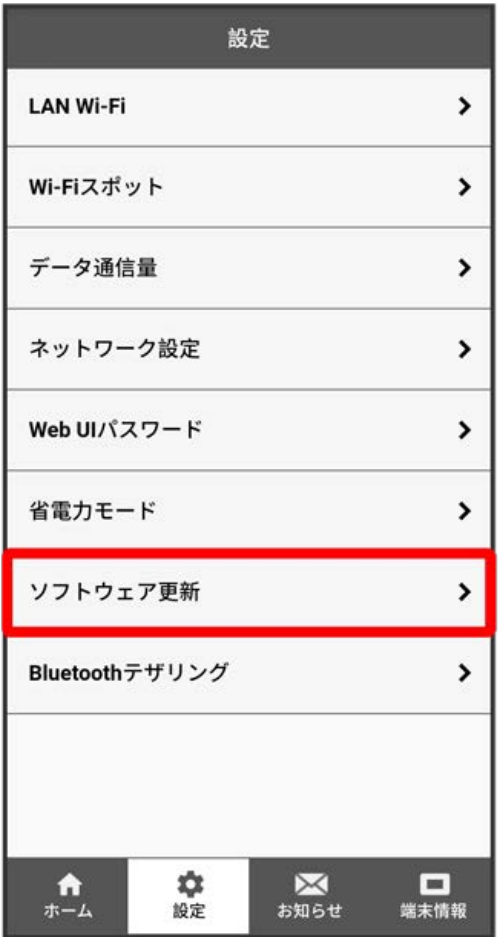

# $\overline{4}$

。<br>【手動更新】

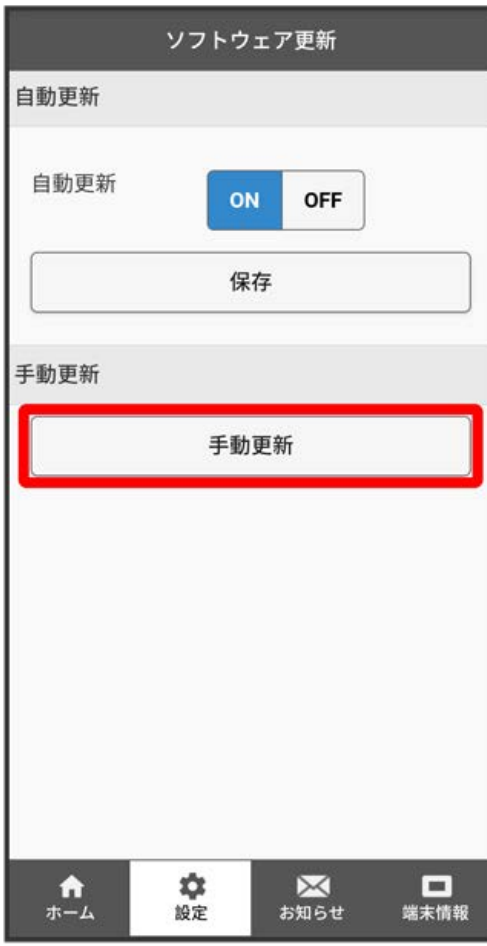

はい

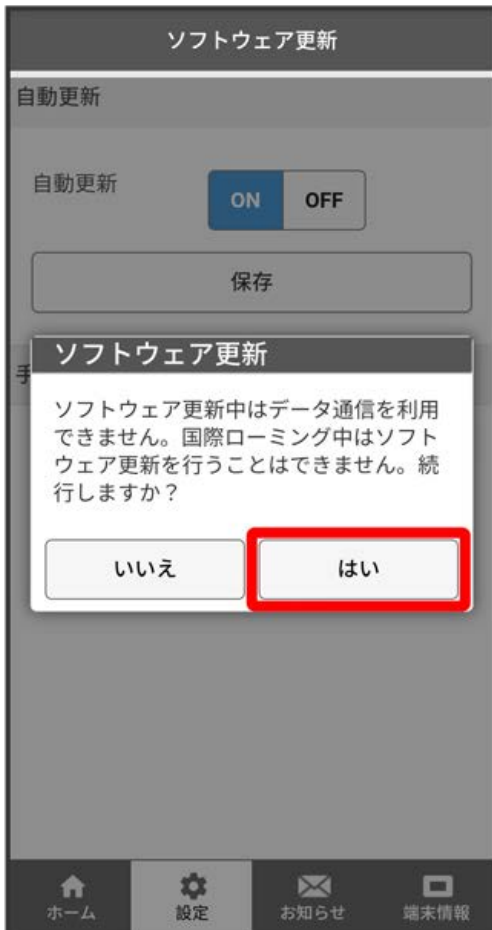

<mark>※</mark> 最新のソフトウェアを確認します。最新のソフトウェアがある場合はソフトウェアが更新されます。

・使用中のソフトウェアが最新の場合は、「お使いのソフトウェアは最新です。」と表示されます。

す ソフトウェアの更新について

ソフトウェア更新にパケット通信料はかかりません。 ソフトウェア更新中は、他の機能は利用できません。 国際ローミング中はソフトウェア更新を利用できません。